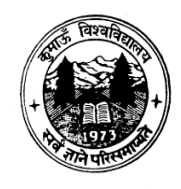

# कुमाऊँ विश्वविद्यालय, नैनीताल

#### **KUMAUN UNIVERSITY, NAINITAL**

### **IMPORTANT INSTRUCTIONS FOR CANDIDATES**

### विद्यार्थियों के लिए महत्वपूर्ण निर्देश

#### **NOTE:**

1- ONLY THOSE STUDENTS WHO HAVE TAKEN A VALID ADMISSION IN THE **COLLEGE/CAMPUS ARE ELIGIBLE TO SUBMIT THE EXAMINATION FORM.** 

केवल वे ही विद्यार्थी परीक्षा आवेदन पत्र भरने हेतु अर्ह हैं जिनका महाविद्यालय परिसरों में नियमानुसार प्रवेश लिया हो।

2- STUDENT APPEARING FOR BOTH MAIN AND BACK/COP PAPER EXAMINATION HAVE TO SUBMIT SEPARATE EXAMINATION FORMS AND FEE FOR EACH EXAMINATION.

मुख्य परीक्षा तथा बैक परीक्षा के लिए विद्यार्थी द्वारा अलग–अलग परीक्षा फार्म भरे जाने होंगे तथा शुल्क भी अलग-अलग बार जमा करना होगा।

- $1 -$ Please read the detailed Instruction carefully before filling the examination form. Students are advised to fill-up their examination form themselves, as they will be solely responsible for any error. परीक्षा आवेदन पत्र भरने से पूर्व कृपया निर्देशों का भली-भाँति अध्ययन कर लें। छात्रों को सलाह दी जाती है कि वे अपना परीक्षा आवेदन पत्र स्वयं भरें। आवेदन पत्र में किसी भी त्रुटि के लिए छात्र/छात्रा स्वयं उत्तरदायी होगा।
- $2 -$ Requirements at the time of fee submission.
	- 1- Working Mobile Number
	- 2- Working Email-ID
	- 3- Previous year marksheet (for roll number of student).
	- 4- High School Certificate (for date of birth)

परीक्षा शुल्क भरते समय आवश्यक -

- 1. मोबाईल नम्बर
- 2. ई-मेल आई0 डी0
- 3. छात्र/छात्रा की पूर्व कक्षा की अंकतालिका (अनुक्रमांक हेतू)
- 4. हाईस्कूल प्रमाण पत्र (जन्मतिथि हेतु)
- Requirements at the time of Examination form submission - $3-$ 
	- 1- A soft copy of students passport size photograph (in JPEG Format) less than 40 kb.
	- 2- A soft copy of students signature (in JPEG Format) less than 40 kb
	- **3- FEE PAYMENT NUMBER**
	- (A 10 digit number given by the SBI starting with 'DU' e.g. DU12345678 after fee submission)
	- 4- Previous year marksheet (for roll number and enrollment no. of student).

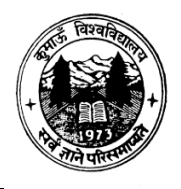

## कुमाऊँ विश्वविद्यालय, नैनीताल **KUMAUN UNIVERSITY, NAINITAL**

4- To submit the examination form, you should pay the Fee first through State Bank of India Fee Payment portal. Click on PAY FEE link and Provide required information as asked by the SBI website.

परीक्षा आवेदन पत्र भरने के लिए छात्र ⁄छात्रा को निर्धारित परीक्षा शुल्क जमा करना होगा जिसके लिए उसे विश्वविद्यालय की परीक्षा आवेदन पत्र भरने के लिए छात्र ⁄छात्रा को निर्धारित परीक्षा शुल्क जमा करना होगा जिसके लिए उसे विश्वविद्यालय र्क<br>बैवसाईट पर दिये गये Pay Fee link पर क्लिक कर स्टेट बैंक ऑफ इण्डिया के पोर्टल पर मांगी गयी सूचनाओं को भर

- 5- Information given to State Bank of India at the time of Fee payment cannot be changed at later stage. As such be very careful while filling up Fee payment Form. changed at later stage. As such be very careful while filling up Fee payment Form. परीक्षा शुल्क जमा करते समय स्टेट बैंक ऑफ इण्डिया के पोर्टल पर मांगी गयी सुचनाओं को शुल्क जमा करने के उपरान्त परीक्षा शुल्क जमा करते समय स्टेट बैंक ऑफ इण्डिया के पोर्टल पर मांगी गयी सूचनाओं को शुल्क जमा करने के उपरान्त<br>परिवर्तित किया जाना सम्भव नहीं होगा। अतः छात्र ⁄छात्रा को उक्त सूचनाओं को भरने में अत्यन्त सावधानी बरतनी चाहिए।
- 6- Date of Birth and Roll Number will be required at the time of Fee submission in State Bank of India portal. The Date of Birth should be in DD-MM-YYYY format only. जन्मतिथि एवं रोल नम्बर की आवश्यकता परीक्षा शुल्क जमा करते समय स्टेट बैंक ऑफ इण्डिया के पोर्टल पर होगी। उक्त जन्मतिथि को DD-MM-YYYY फारमेट में देना होगा।
- 7- Fee can be paid on-line through Net Banking/credit Card/debit Card or by depositing cash at any Branch of State bank of India. Choose appropriate method that suits you.<br>If you have chosen Challan method, you will have t cash at any Branch of State bank of India. Choose appropriate method that suits you. cash at any Branch of State bank of India. Choose appropriate method that suits y<br>If you have chosen Challan method, you will have to take print out of the Challan go to nearest SBI Branch for cash Payment. परीक्षा शल्क का ऑनलाईन भगतान नैट बैंकिग क्रीडिट कार्ड /डैबिट कार्ड या फिर स्टेट बैंक ऑफ इण्डिया की किसी भी शाखा में

जाकर चालान के माध्यम से (जैसी भी सुविधा छात्र ⁄छात्रा को हो) किया जा सकेगा। यदि भुगतान हेतु चालान का उपयोग करते हैं तो इसके लिए छात्र ⁄छात्रा को चालान का प्रिन्ट आउट लेकर स्टेट बैंक ऑफ इण्डिया की निकटतम शाखा में जाकर नकद भगातन करना होगा। क का ऑनलाईन भुगतान नैट बैंकिग ∕क्रैडिट कार्ड ∕डैबिट कार्ड या फिर स्टेट बैंक ऑफ इण्डिया की किसी भी शाखा में<br>तान के माध्यम से (जैसी भी सुविधा छात्र ⁄छात्रा को हो) किया जा सकेगा। यदि भुगतान हेतु चालान का उपयोग करते हैं<br>लिए

- 8- You can submit your examination form after, at least, 24 hours of Fee deposit. To submit your examination form, click on the SUBMIT EXAMINATION FORM and follow the instructions. You will have to enter FEE PAYMENT NUMBER (a 10 digit number You can submit your examination form after, at least, 24 hours of Fee deposit. To submit your examination form, click on the SUBMIT EXAMINATION FORM and follow the instructions. You will have to enter FEE PAYMENT NUMBER (a time of Fee payment) to start the examination form submission. परीक्षा शुल्क जमा करने के कम से कम 24 घन्टे के उपरान्त ही परीक्षा आवेदन पत्र भरा जा सकेगा इसके लिए छात्र ⁄छात्रा को विश्वविद्यालय वैबसाईट पर उपलब्ध SUBMIT EXAMINATION FORM लिंक पर क्लिक कर आगे के निर्देशों का अनुपालन करना होगा। परीक्षा आवेदन पत्र भरने हेतु छात्र ⁄छात्रा को स्टेट बैंक ऑफ इण्डिया द्वारा उपलब्ध कराया गया FEE  $PAYMENT$  NUMBER  $(10 \text{ s}t\bar{\varpi})$  का नम्बर जोकि 'DU' से आरम्भ होता है उदाहरण DU12345678) तथा जन्मतिथि (परीक्षा शुल्क जमा करते समय अंकित) की आवश्यकता होगी। π आवेदन पत्र भरा जा सकेगा इसके लिए छात्र ∕छात्रा को<br>Ⅵ FORM लिंक पर क्लिक कर आगे के निर्देशों का<br>स्टेट बैंक ऑफ इण्डिया द्वारा उपलब्ध कराया गया FEE
- 9- When you finally submit the examination form, a unique Registration Number will be When you finally submit the examination form, a unique Registration Number will be<br>assigned to you and notified to you through Email & Mobile SMS service immediately at the email address/mobile number provided by you. Keep it safely as the Registration Number would be required for further Login instances thereafter. at the email address/mobile number provided by you. Keep it safely as the<br>Registration Number would be required for further Login instances thereafter.<br>10- The Printout of the Examination form should be submitted at respec
- College/Campus where you are currently enrolled. <u>परीक्षा आवेदन पत्र को प्रिन्ट आउट सम्बन्धित कॉलेज ⁄कैम्पस (जहाँ छात्र पंजीकृत है) में जमा करना अनिवार्य होगा।</u>

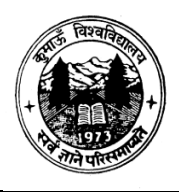

## कुमाऊँ विश्वविद्यालय, नैनीताल **KUMAUN UNIVERSITY, NAINITAL**

 $11-$ Students are advised to enter their Roll number very carefully. If you enter wrong Roll Number, the name displayed in the Examination form will not match with your name on the Mark sheet of First and/or Second year. So be very careful and check your name before submitting the Examination form. If name displayed in the Form is not matching with your name on the Mark sheet then cancel the process by Clicking on HOME link and try again by entering correct Roll Number.

परीक्षा आवेदन भरते समय छात्र ⁄छात्रा ध्यान रखें कि पिछले वर्ष की अंकतालिका में अंकित रोल नम्बर भरने के उपरान्त उनका ही नाम आवेदन पत्र पर दिखायी दे रहा है। यदि ऐसा नहीं है तो उक्त प्रक्रिया को निरस्त (CANCEL) कर वैबसाईट पर उपलब्ध (HOME LINK) होल लिंक पर जाकर दोबारा सही रोल नम्बर डालकर आवेदन पत्र भरें।

12- Student should only choose the subjects/papers which are currently available at their college.

छात्र /छात्रा को केवल वहीं विषय लेने चाहिए जोकि उनके महाविद्यालय /कैम्पस में उपलब्ध हैं।

13- Name, Father's Name & Mother's Name should be entered as per High School Certificate.

आवेदन पत्र में नाम. पिता का नाम तथा माता का नाम अपने हाईस्कल के प्रमाण पत्र के अनसार ही अंकित करें।

14- Keep visiting this Website for latest updates and information. नवीनतम सूचनाओं एवं जानकारियों हेतु इस वैबसाईट को लगातार देखते रहें।

**CONTROLLER OF E**